## Alış Fiyat Değişikliği

Alış Fiyat Değişikliği, Lojistik - Satış Bölümü'nde, "Kayıt/Stok" menüsünün altında yer alır. Alış Fiyat Değişikliği, st oklar için, farklı amaçlı birden fazla alış fiyat listesi tanımlanması amacıyla kullanılan bölümdür. Alış Fiyat Değişikliği, Stok Kısıt Tanımları, Fiyat Seçenekleri ve Fiyat Girişi olmak üzere üç sekmeden oluşur.

## Stok Kısıt Tanımları

Stok Kısıt Tanımları, fiyat listesi hazırlanacak veya mevcut listesinde değişiklik yapılacak stoklar için kısıt verilmesini sağlayan ya da bu stoklar için "Fiyat Girişi" sekmesindeki sıralamanın nasıl yapılacağının belirlenmesi amacıyla kullanılan sekmedir.

Stok Kısıt Tanımları/Kısıt ekranında, ilgili hücre üzerinde iken klavyede yer alan Boşluk Çubuğuna basıldığında bilgi girişi yapılır.

Örneğin: Kod-2 için kısıt verilmesi isteniyorsa, "Saha Adı" sütununun üzerinde iken boşluk çubuğuna basılması ve aşağı ok butonuna basılarak Kod-2 alanının seçilmesi gerekir. Daha sonra Enter tuşuna basıldığında, girilen bilgi kaydedilir ve sağdaki hücreye ilerlenir.

Birden fazla saha için kısıt verilmesi isteniyorsa, klavyede yer alan Insert tuşuna basarak satır eklenir. Delete tuşuna basılarak eklenen satırlar silinir. Sağ klik ile açılan menüden de aynı işlemler yapılabilir. Bu sekmede girilen kısıtlara uygun stoklar, "Fiyat Girişi" ekranında listelenir.

Stok Kısıt Tanımları/Sıralama ekranında, "Fiyat Girişi" sekmesinde listelenecek stokların hangi sahaya göre sıralanacağı belirlenir. Sıralamada kullanılacak sahanın sol tarafında bulunan onay işareti fare ile çift tıklanarak veya klavyede yer alan boşluk çubuğu kullanılarak değiştirilir.

## Fiyat Seçenekleri

Alış Fiyat Değişikliği ekranı Fiyat Seçenekleri sekmesinde yer alan alanlar ve içerdiği bilgiler şunlardır:

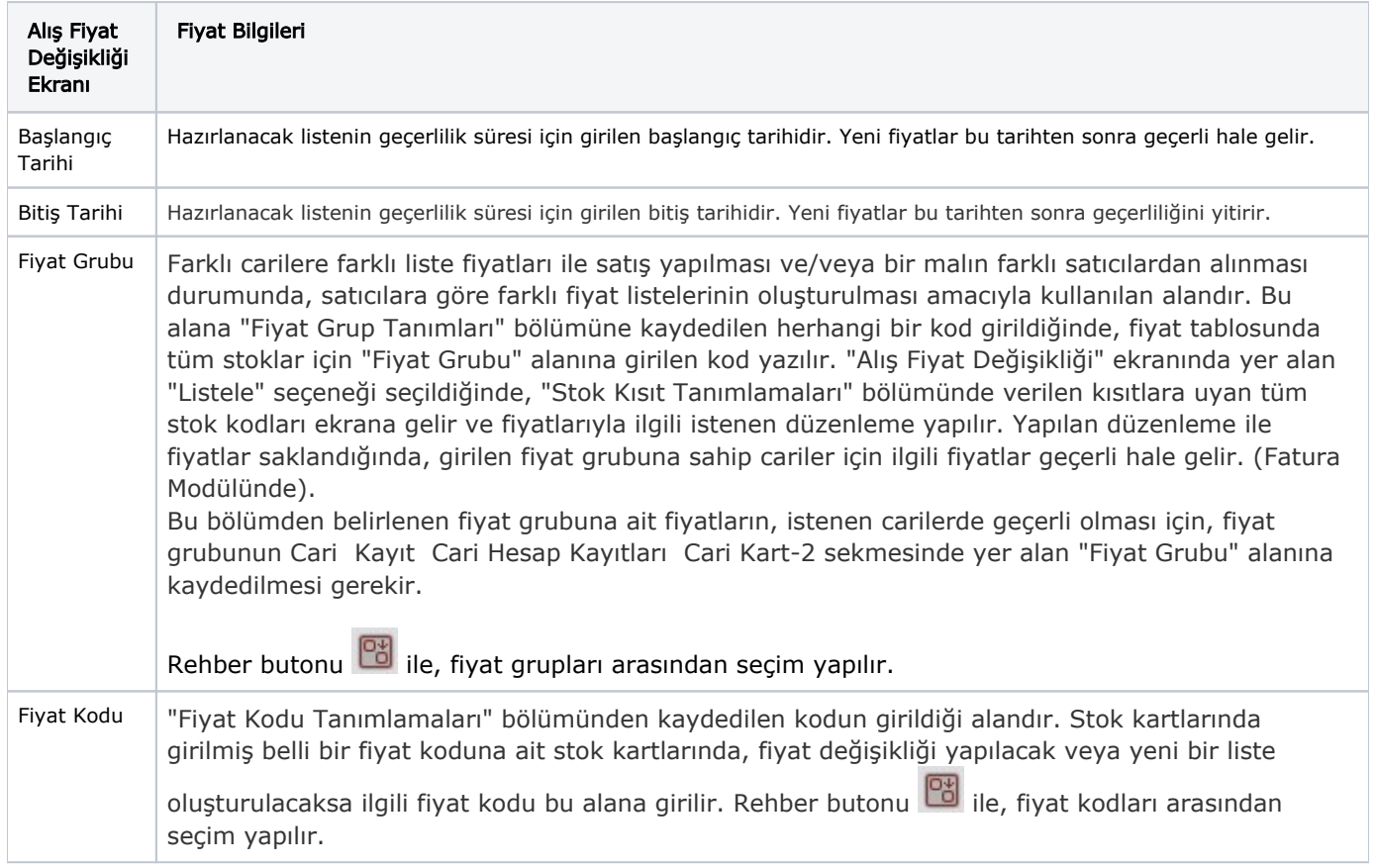

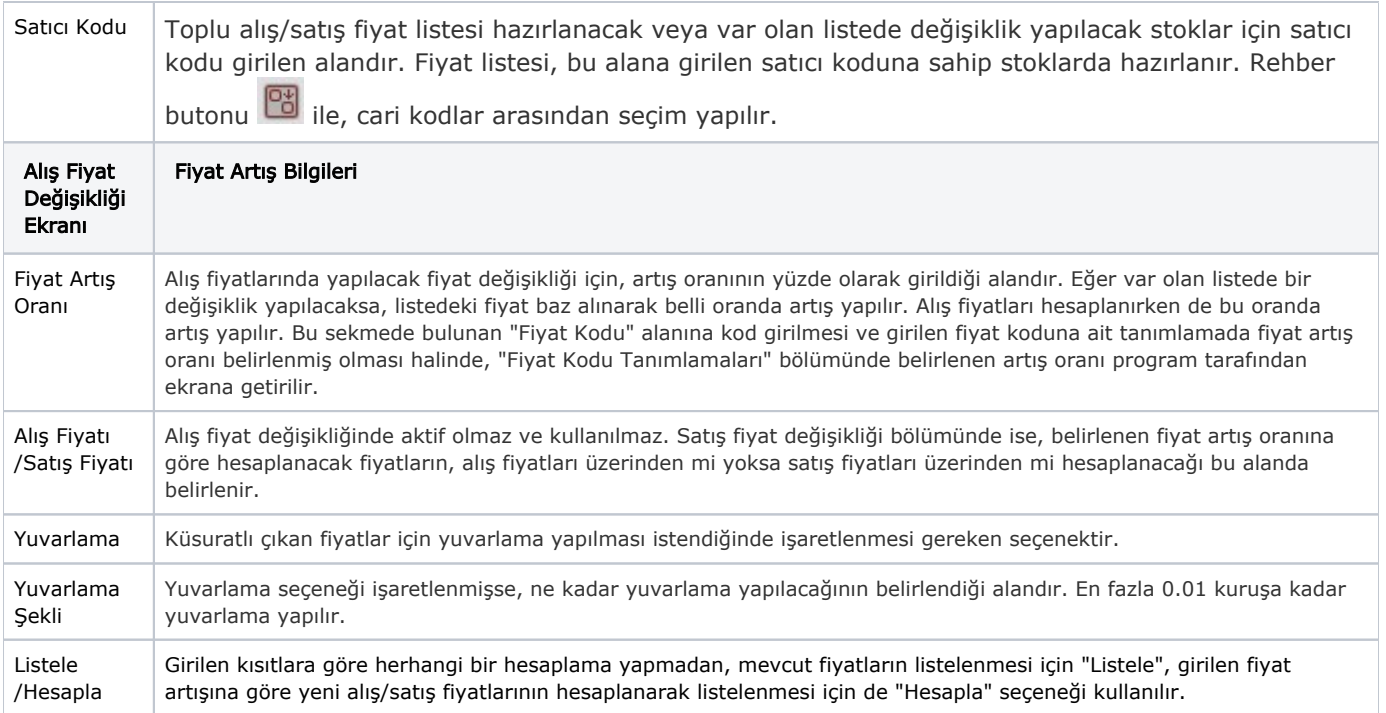

## Fiyat Girişi

Fiyat Girişi sekmesi, fiyat listesi tanımlamak için kullanılan sekmedir. "Stok Kısıt Tanımları" sekmesinde girilen kısıtlara uygun stoklar bu sekmede listelenir.

Alış Fiyat Değişikliği ekranı Fiyat Girişi sekmesinde yer alan alanlar ve içerdiği bilgiler şunlardır:

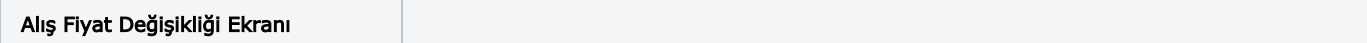

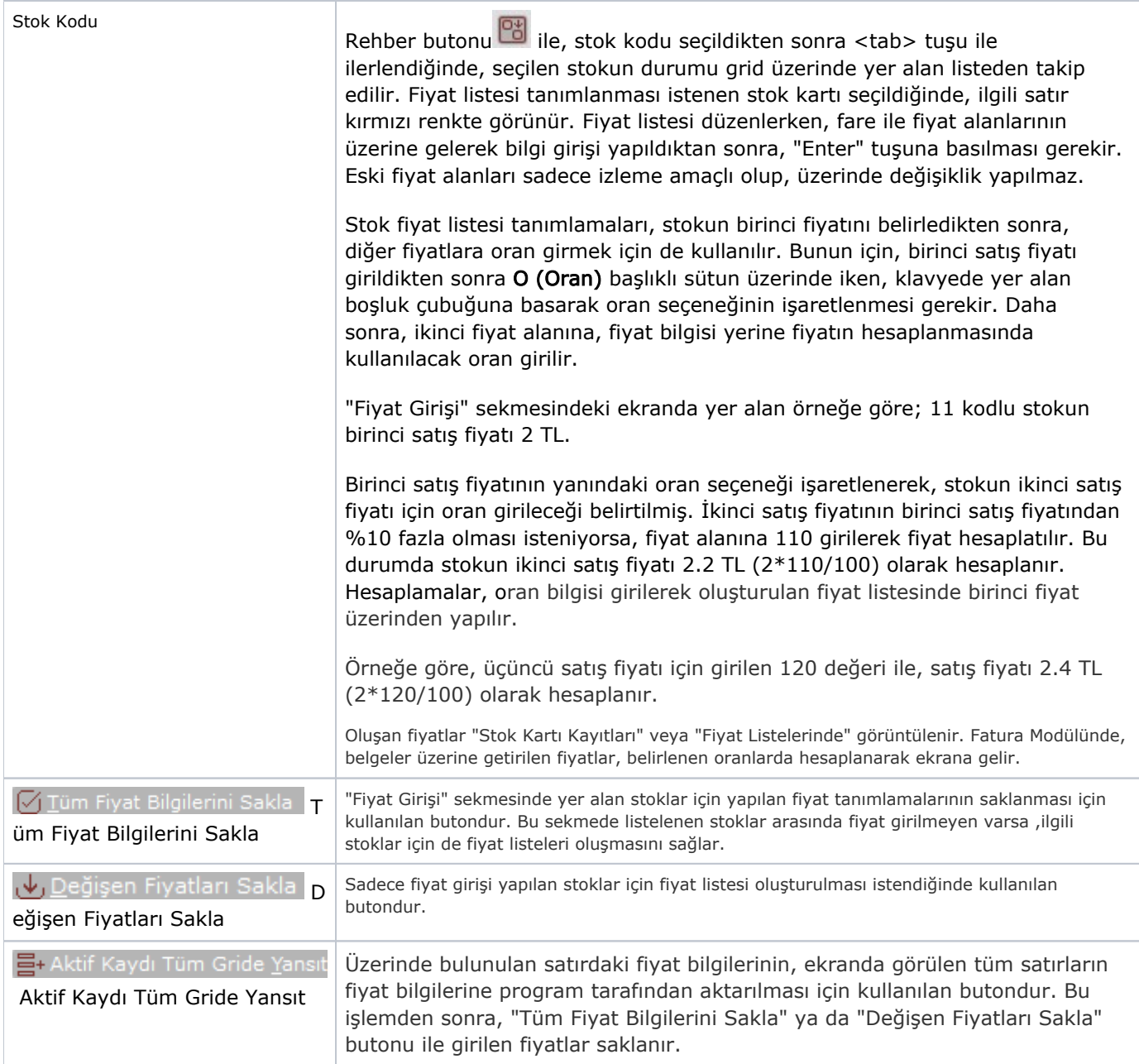